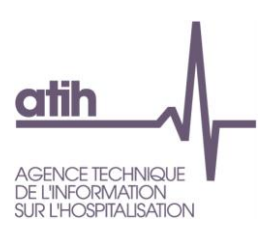

## **Comment utiliser RAMSECE et MAGIC-Ehpad sur un poste informatique qui ne dispose pas de connexion internet ?**

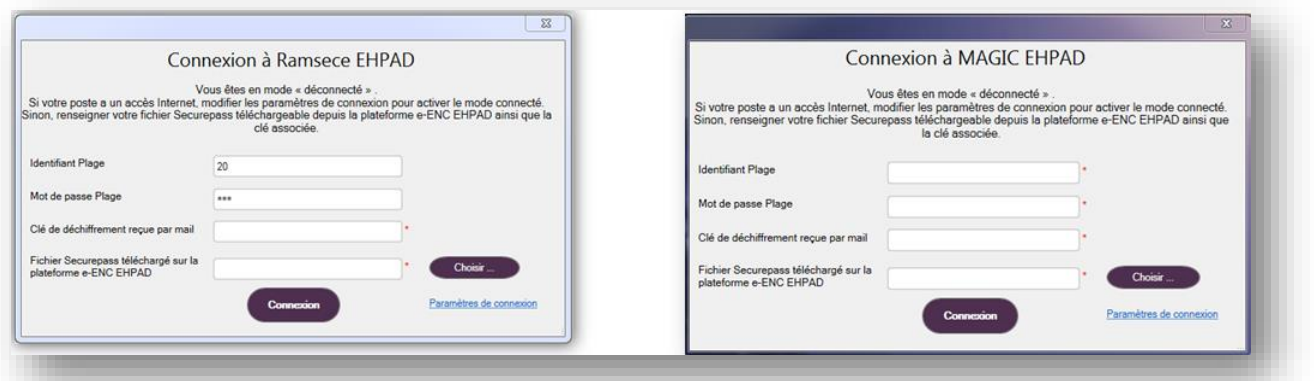

- 1. Identifiant PLAGE : Disposez d'un identifiant PLAGE ayant le rôle :
	- o Gestionnaire de fichier (GF) du domaine ENC-EHPAD pour accéder à RAMSECE EHPAD
	- o MAGIC du domaine ENC-EHPAD pour accéder à MAGIC EHPAD
- 2. Mot de passe PLAGE : le mot de passe est rattaché à votre identifiant PLAGE
- 3. Clé de chiffrement reçue par mail
- 4. Fichier Securepass téléchargé sur la plateforme e-ENC EHPAD

**La procédure ci-dessous est commune à la récupération de la clé de chiffrement (3) et du fichier de Securepass (4) pour les logiciels RAMSECE et MAGIC-Ehpad**

## **1- Connectez-vous à la plateforme e-ENC EHPAD avec vos identifiants PLAGE**

<https://www.epmsi.atih.sante.fr/enc/ehpad/welcome.do>

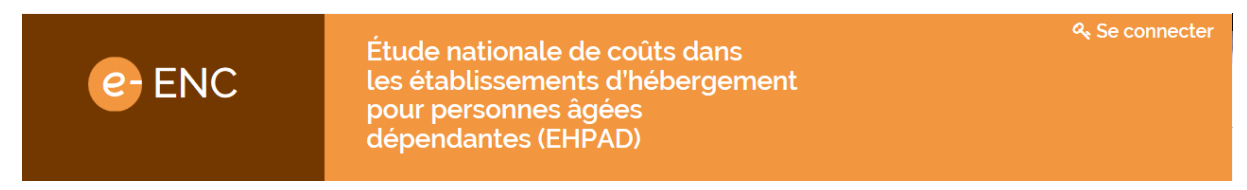

**2- Dans l'onglet « Action », sélectionnez « Télécharger le securepass »** 

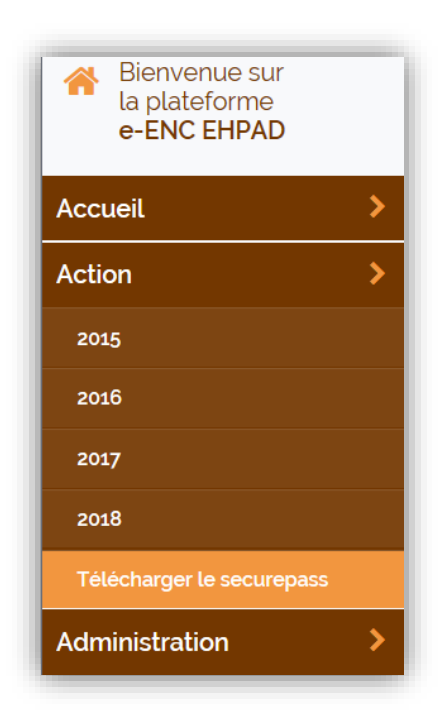

**3- Dans le menu « Securepass », renseignez le mot de passe qui est rattaché à votre identifiant PLAGE puis cliquez sur « Télécharger le securepass »**

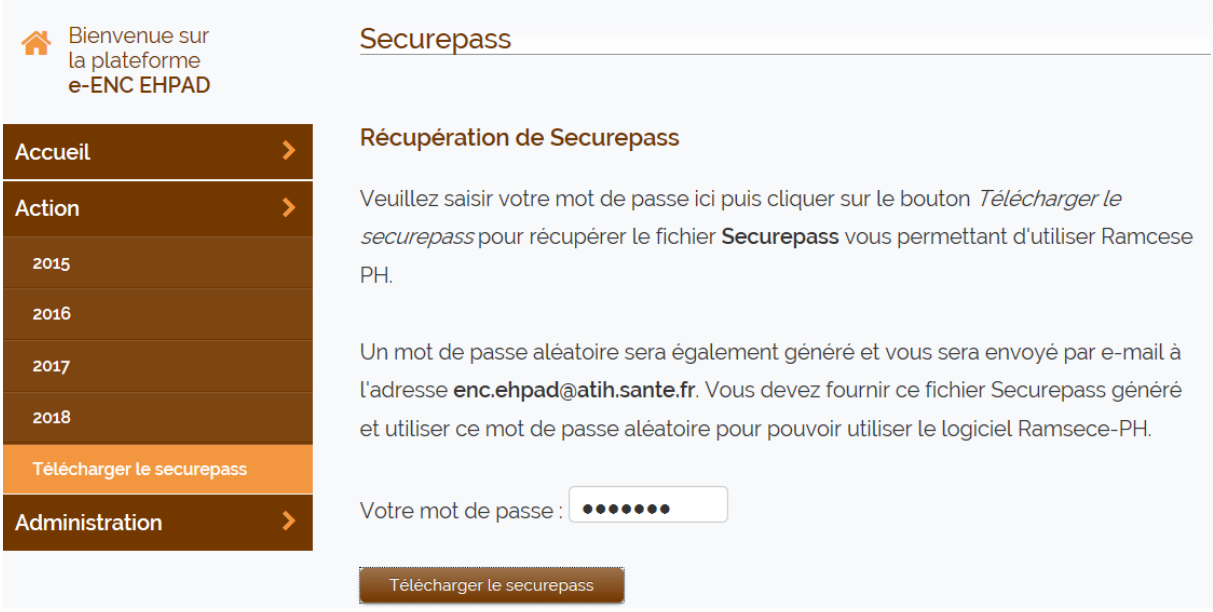

## **4-Enregistrez le fichier Securepass dans le répertoire de votre choix :**

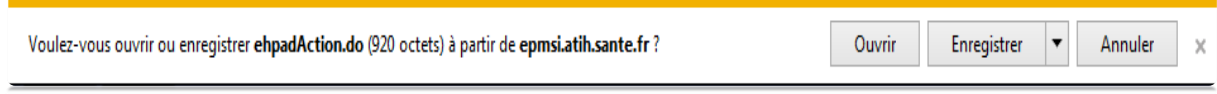

**5- Récupérez la clé de chiffrement envoyée à l'adresse mail rattachée à votre identifiant PLAGE**

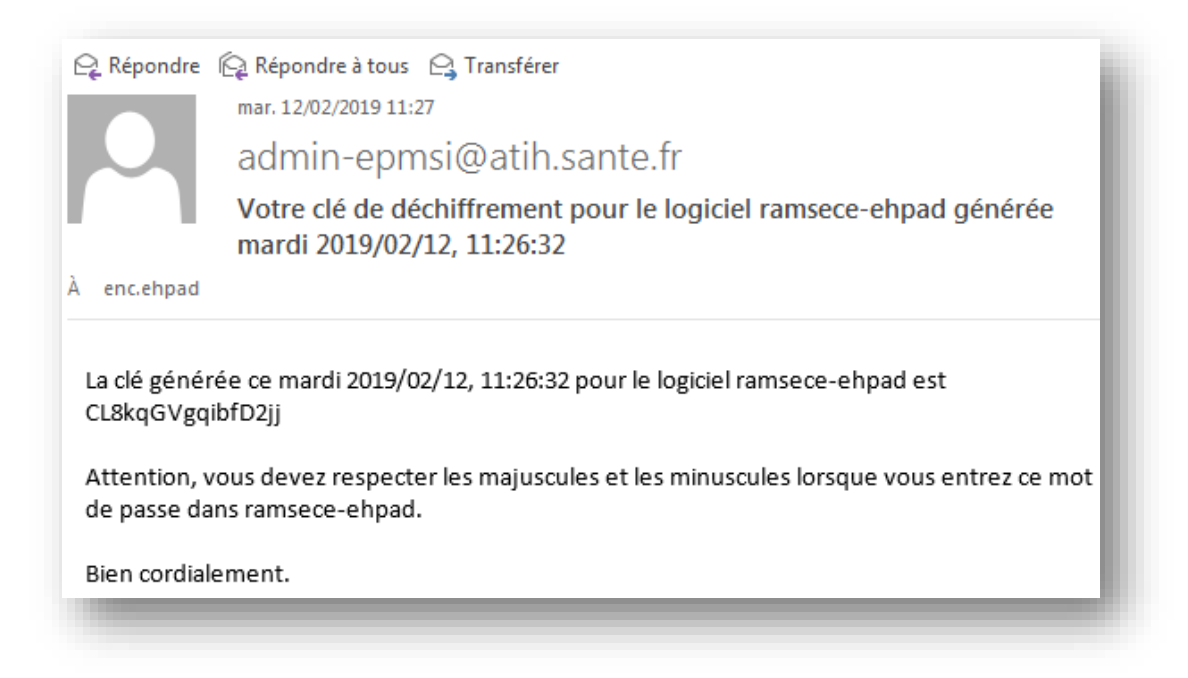

## **Contacts**

En cas de difficultés techniques, vous pouvez contacter l'ATIH à l'adresse suivante : [enc.ehpad@atih.sante.fr](mailto:enc.ehpad@atih.sante.fr)